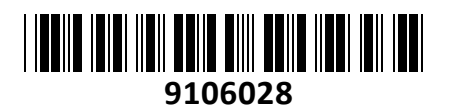

Usmerjevalnik 5xRJ45 10/100/1000

# ER-X EdgeRouter UBIQUITI **NAVODILA ZA UPORABO**

### **PREDSTAVITEV**

**EdgeRouter X** združuje zanesljivost z odlično ceno in kompaktno obliko. EdgeRouter serija uporablja sofisticirane routing funkcije, napredno varnost, nadzor in upravljanje.

Hitrost 260 kpps paketov na sekundo (za 64-byte velikost paketov) Hitrost 1 Gbps paketov na sekundo (za 1518-byte velikost paketov)

#### **Tehnične specifikacije**

CPU: 880MHz MIPS1004Kc 2-core RAM: 256MB DDR3 FLASH: 256MB Operacijski sistem: EdgeOS 5x 10/100/1000 RJ45 port Reset gumb

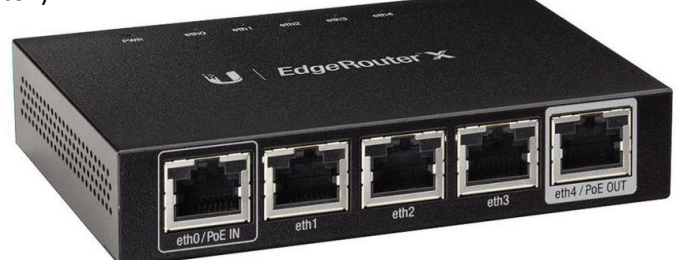

Napajanje: s priloženim DC napajalnikom 12V 0,5A (9 – 26V ali 24V pasivni PoE). Poraba usmerjevalnika do 5W. Pasivni PoE izhod na eth4. PoE izhodno napajanje 22 – 24V do 12W (napajalnik 24V ni priložen) Temperaturno območje delovanja: -10°C do 45°C, Vlažnost 10-90% brez kondenza Možnost stenske montaže

#### **Paket vsebuje**

1x Usmerjevalnik, 1x Napajalnik, 1x Navodila

#### **PRIKLJUČITEV**:

Priključite vaš računalnik na eth0 port za konfiguracijo. Priključite napajanje na vhod za napajanje. Uporabite priložen napajalnik. Usmerjevalnik sicer podpira tudi napajanje preostalih naprav preko pasivnega PoE na eth4 priključku, vendar napajalnik 24V ni priložen. Vhodna napetost 9 – 26V DC na priključku matične plošče usmerjevalnika, višja voltaža bo morda potrebna le v primeru kompenzacije zaradi izgub glede na dolžino kabla. Usmerjevalnik NE PODPIRA IEEE802.3af/at!

#### **OPIS NAPRAVE:**

**Prednja stran:**

1. RJ45 priključek(eth0 – eth4)

#### **Zadnja stran:**

- 1. Gumb reset
- 2. Priključek za napajalnik

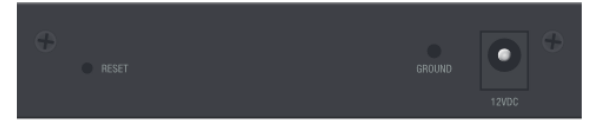

#### **Gornja stran:**

- 1. Power LED (LED ne gori stikalo je ugasnjeno / LED zelena stikalo je prižgano)
- 2. Ethernet LED (LED ne gori ni povezave / LED zelena 10/100/1000Mbps povezava če utripa je aktiven
	- prenos podatkov) Power Ethernet (eth0-eth4)

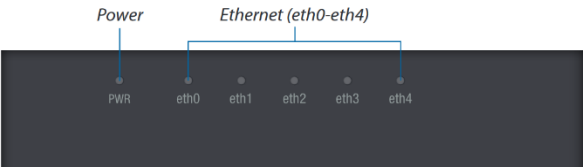

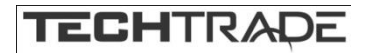

**KONFIGURACIJA**: Stikalo lahko konfigurirate preko »EdgeMAX« spletnega vmesnika. Privzet IP naslov za stikalo je 192.168.1.1. Za potrebe konfiguracije povežite ethernet kabel z usmerjevalnikom. Na računalniku preverite da uporabljate IP naslov v istem omrežju (192.168.1.0/24).

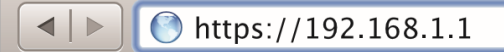

Odprite vaš spletni brskalnik in vpišite IP naslov stikala v naslovno vrstico da boste lahko začeli konfiguracijo. Potrdite varnostno izjemo za certifikat nameščen na usmerjevalniku. V login okno vpišite uporabniško ime »ubnt« in geslo »ubnt«, nato pa sprejmite pogoje uporabe in kliknite na gumb Login.

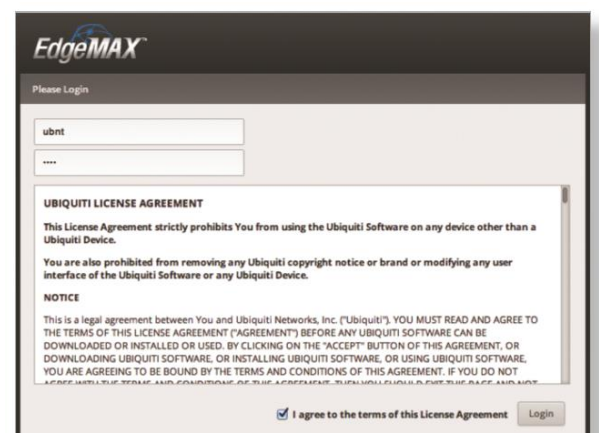

V uporabniškem vmesniku lahko nato konfigurirate vaš usmerjevalnik. Ob prvi uporabi je priporočljivo spremeniti uporabniško ime in geslo. Prav tako priporočamo da posodobite programsko opremo nameščeno na usmerjevalniku – to funkcijo najdete pod zavihkom »System« > Upgrade system image

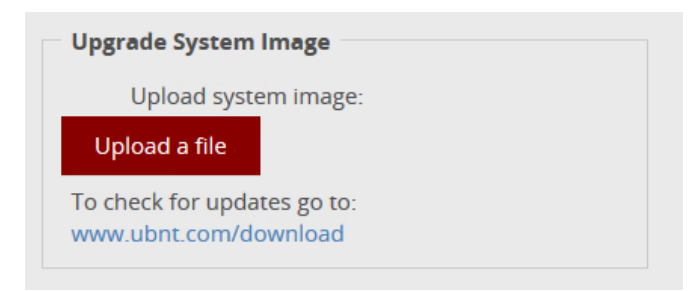

Osnovna konfiguracija se nastavi s klikom na zavihek Wizards in izbiro vam primerne osnovne konfiguracije:

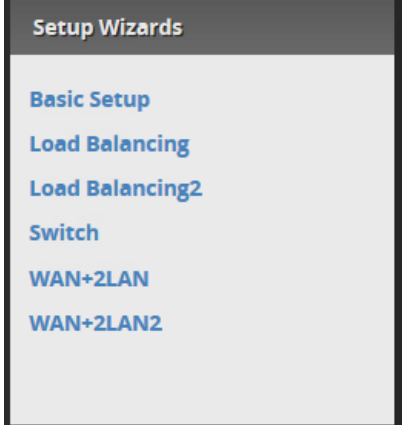

Naprednejše konfiguracije in vodiče najdete na spletni strani [https://help.ubnt.com](https://help.ubnt.com/)

#### **GUMB RESET:**

Reset gumb ki ga najdete na hrbtni strani usmerjevalnika ima več funkcij odvisnih od časa pritiska gumba in ima 2 načina tovarniške ponastavitve.

- 1. Ko usmerjevalnik deluje pritisnite in držite reset gumb.. Držite reset gumb 10 sekund dokler ne začne eth4 LED utripati in začne goreti. Čez nekaj sekund se bo LED na eth4 izklopila in usmerjevalnik se bo tovarniško ponastavil.
- 2. Izklopite stikalo iz električnega napajanja. Pritisnite in držite reset gumb in usmerjevalnik priklopite nazaj na napajanje. Držite gumb dokler ne začne eth4 LED utripati. Ko neha utripati in se ugasne se bo usmerjevalnik tovarniško ponastavil.

## **Poenostavljena izjava EU o skladnosti**

"**UBIQUITI NETWORKS**" izjavlja, da je ta model, **ER-X**, v skladu z bistvenimi zahtevami in drugimi relevantnimi določili direktiv za nizkonapetostne naprave **2014/35/EU** in elektromagnetne združljivosti **2014/30/EU**.

Celotno besedilo izjave EU o skladnosti je na voljo na spletnem naslovu: [www.techtrade.si](https://www.techtrade.si/)

**Firma in sedež podjetja: Ubiquiti Networks inc, 2580 Orchard Pkwy, San Jose, CA 95131, California**